# **Uporaba asimetričnih šifrirnih postopkov**

### **1) Izdelava para ključev**

Z uporabo aplikacije Gpg4win izdelajte par ključev. Uporabite OpenPGP metodo. Sledite 7. poglavju navodil.

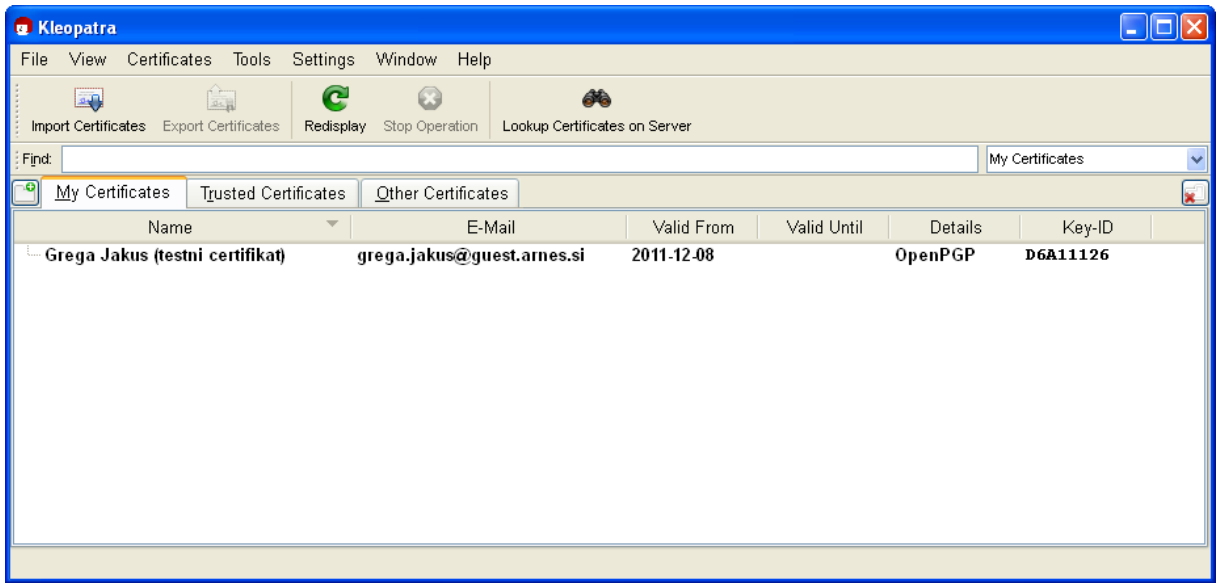

### **2) Shranjevanje ključev**

- izvozite **privatni ključ** in ga shranite na varnem mestu (npr. na vašem USB ključku).
- izvozite **javni ključ** in ga poimenujte s svojim imenom in priimkom.

### **3) Objavljanje javnega ključa**

Navadno je potrebno javni ključ objaviti na javnih strežnikih. Ker bomo izdelali javni ključ za testne namene, z njim ne bomo »onesnaževali« javnih strežnikov. Javni ključ bomo zato prenesli na pripravljeno mesto na strežniku.

S pomočjo spletne aplikacije

http://www.lkn.fe.uni-lj.si/gradiva/Varne\_komunikacije/certifikati/upload.html,

prenesite svoj javni ključ na spletno mesto, kjer bo dostopen ostalim.

## **4) Šifriranje in podpisovanje**

- Izberite si 3 sošolce in jim pripravite sporočilo.
- Sporočilo shranite kot tekstovno datoteko, ki jo poimenujete z imenom in priimkom naslovnika (npr. *zaJanezaNovaka*)
- Tekstovno datoteko šifrirajte **z javnim ključem osebe, kateri je sporočilo namenjeno**.
- Tekstovno datoteko podpišite **z vašim privatnim ključem**.
- Tekstovno datoteko prenesite na spletno mesto s pomočjo spletne aplikacije

http://www.lkn.fe.uni-lj.si/gradiva/Varne\_komunikacije/certifikati/upload.html

### **5) Dešifriranje in preverjanje identitete**

• Na spletnem mestu

http://www.lkn.fe.uni-lj.si/gradiva/Varne\_komunikacije/certifikati/sporocila/

poiščite, če vas čakajo sporočila.

- Prenesite vse datoteke, ki so vam namenjene.
- Vse datoteke dešifrirajte s svojim privatnim ključem in preverite, kdo je njihov pošiljatelj.
- S spletnega mesta prenesite tudi nekaj datotek, ki niso namenjene vam, in jih poskušajte dešifrirati.